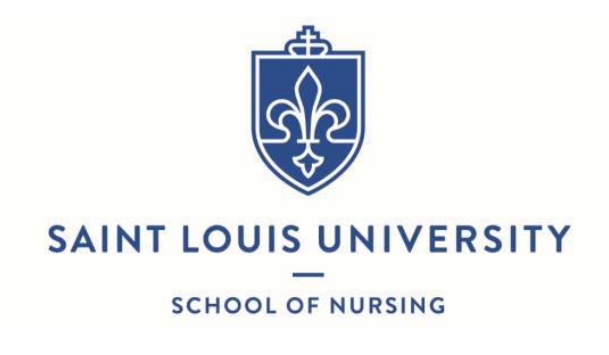

## HIPAA Training

## Receipt and Acknowledgement

My signature below acknowledgement that I:

- Have accessed the HIPAA Training through https://myslu.slu.edu/home
- Have listened to and understand the information provided.
- Will contact my professor and/or the appropriate agency represented if I have questions and/or concerns about HIPAA adherence.
- Am responsible for following these HIPAA guidelines when participating in any experiences with clients.

Student signature **Student signature CELC CONTER STAGE Option: DNP, MSN or PMC and Specialty** 

Student Name Printed Student Banner ID

Date

## **Directions**:

- 1. Log into https://myslu.slu.edu/home
- 2. Go to Home Tab
- 3. Select "Annual HIPAA Awareness Training"
- 4. Select the **link** in the **Question Box** to access the first video.
- **5. View the video**
- 6. Close the video tab after viewing the video
- 7. Certify that you have watched the video using the **dropdown menu in the response box**.
- 8. Answer the questions associated with the video you just viewed.
- 9. Repeat steps **4 through 8** for all the video modules
- 10. After viewing and completing the questions for all (4) videos, choose **"Close"** from **dropdown menu in the response box** and click **Submit.**

## **After completing HIPAA Training, sign the form and upload to CastleBranch.**